# **Aggiungere un oggetto maschera**

Fai clic sull'icona "M" nella Barra strumenti in alto a sinistra della finestra Oggetti e animazioni oppure fai clic destro nel Pannello oggetti e seleziona Aggiungi / Maschera. Una maschera è in genere un oggetto bianco (Immagine - Jpeg; Png; ecc.) che, quando è posizionata in un Contenitore maschera permetterà a un altro oggetto di essere visto attraverso la maschera.

 $\pmb{\times}$ 

La MASCHERA può essere un modello maschera predefinito o un immagine o un video. Nella sezione Modello scegli Cerchio o Rettangolo per l'opzione Stile. Se si sceglie una maschera circolare è possibile regolare la Dimensioni in pixel e la Larghezza della sfocatura. Se si sceglie una maschera rettangolare è disponibile l'opzione Raggio angolo. Facendo clic sul pulsante tra i parametri Orizzontale e Verticale nell'opzione "Dimensioni in pixel" è possibile creare una maschera ellittica / ovale. Fai clic su OK.

### $\pmb{\times}$

Ora è possibile aggiungere un'immagine al Contenitore della maschera. La maschera permette di vede-re la parte all'interno del cerchio.

### $\pmb{\times}$

Se il Contenitore della maschera è aggiunto a un'immagine (come Figlio) allora la maschera permette di vedere attraverso l'immagine Padre l'immagine contenuta nella maschera.

## $\pmb{\times}$

Le Dimensioni e l'Aspetto del contenitore della maschera, la Maschera e l'immagine contenuta possono essere regolati mediante i punti (Key Frame).

Image or Video

You can also create a mask in an external editor and use that in place of the Template version.

The "Image Mask" should be "white and black" or or "white and transparent".

In the example below a white diamond shaped transparent png has been used.

Vedi "[Creare un effetto Pan](https://docs.pteavstudio.com/it/techniques/simplepan)" per un effetto semplice mediante l'impiego dei punti (Key Frame).

Torna a Oggetti e animazioni / Schermo principale

From: <https://docs.pteavstudio.com/>- **PTE AV Studio**

Permanent link: **[https://docs.pteavstudio.com/it-it/9.0/techniques/addmask?rev=14160](https://docs.pteavstudio.com/it-it/9.0/techniques/addmask?rev=1416024506) [24506](https://docs.pteavstudio.com/it-it/9.0/techniques/addmask?rev=1416024506)**

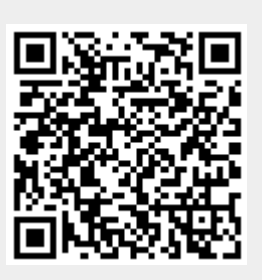

Last update: **2022/12/18 11:20**